# **BCR – Blue Cool Radio: Bedienung und Abgleich**

**zusammengestellt von Daniel, DM3DA**

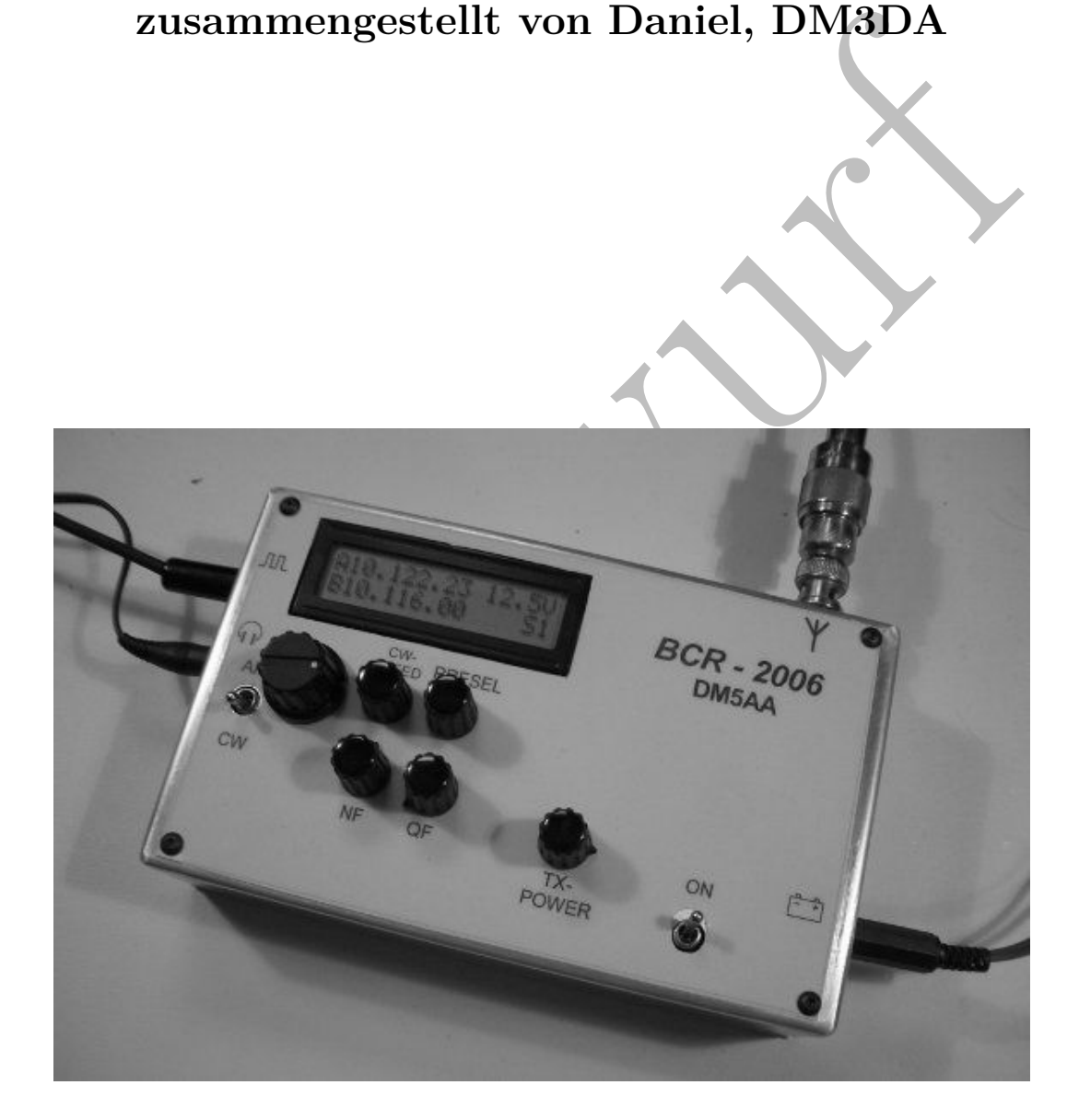

The Red Hot 40 is a single band QRP CW transceiver optimized for good RF performance rather than for low current drain. As such, it is suited mainly for operation from home-based stations or portable operations with fairly large battery capability (e.g. field day). — http://www.qrpkits.com/redhot40.html (22. 7. 2015)

<span id="page-1-0"></span>The Red Hot 40 is a single band QRP CW transceiver optimized<br>for good RF performance rather than for low curre[nt](http://qth.at/dm3da/bcranleitung) drain. As<br>such, it is suited mainly for operation from home-based stations or<br>portable operations with fairl Version: 2015-09-14 Kontakt: Daniel Schlieper, DM3DA, Wissmannstr. 21, 40219 Düsseldorf Email: dm3da@tuxomania.net Satz: LuaLATEX mit KOMA-Script aus der Latin Modern Einbandgestaltung unter Verwendung eines Fotos von Con, DM5AA Quelltext: http://qth.at/dm3da/bcranleitung

#### **Nachdruck erlaubt** Empfohlener Druck: A4, doppelseitig

Empfohlene Bindung: Schnellhefter mit transparentem Vorderdeckel

Copyright © 2015 <http://creativecommons.org/licenses/by/4.0/deed.de>

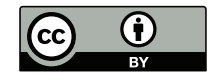

# **Inhaltsverzeichnis**

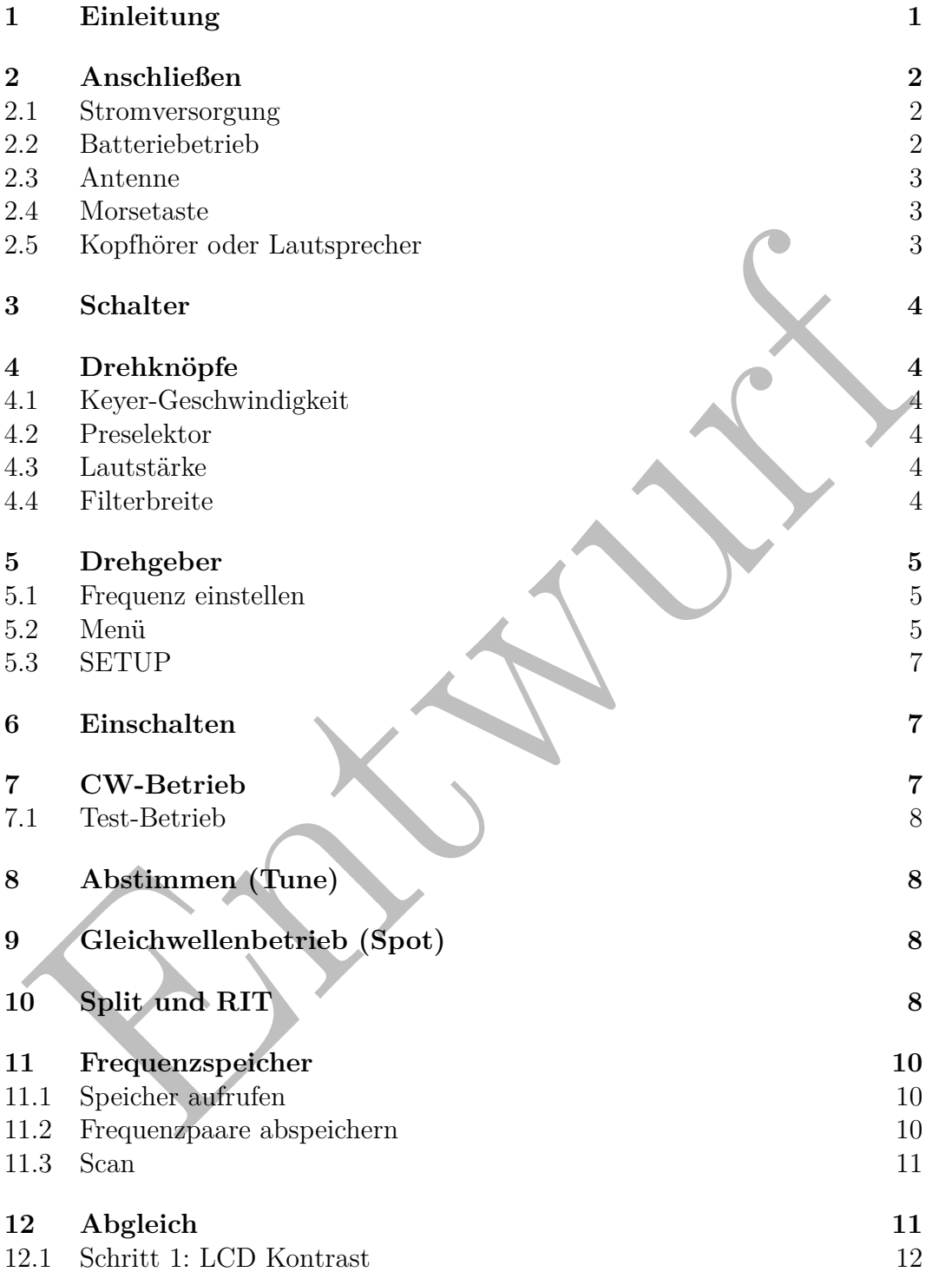

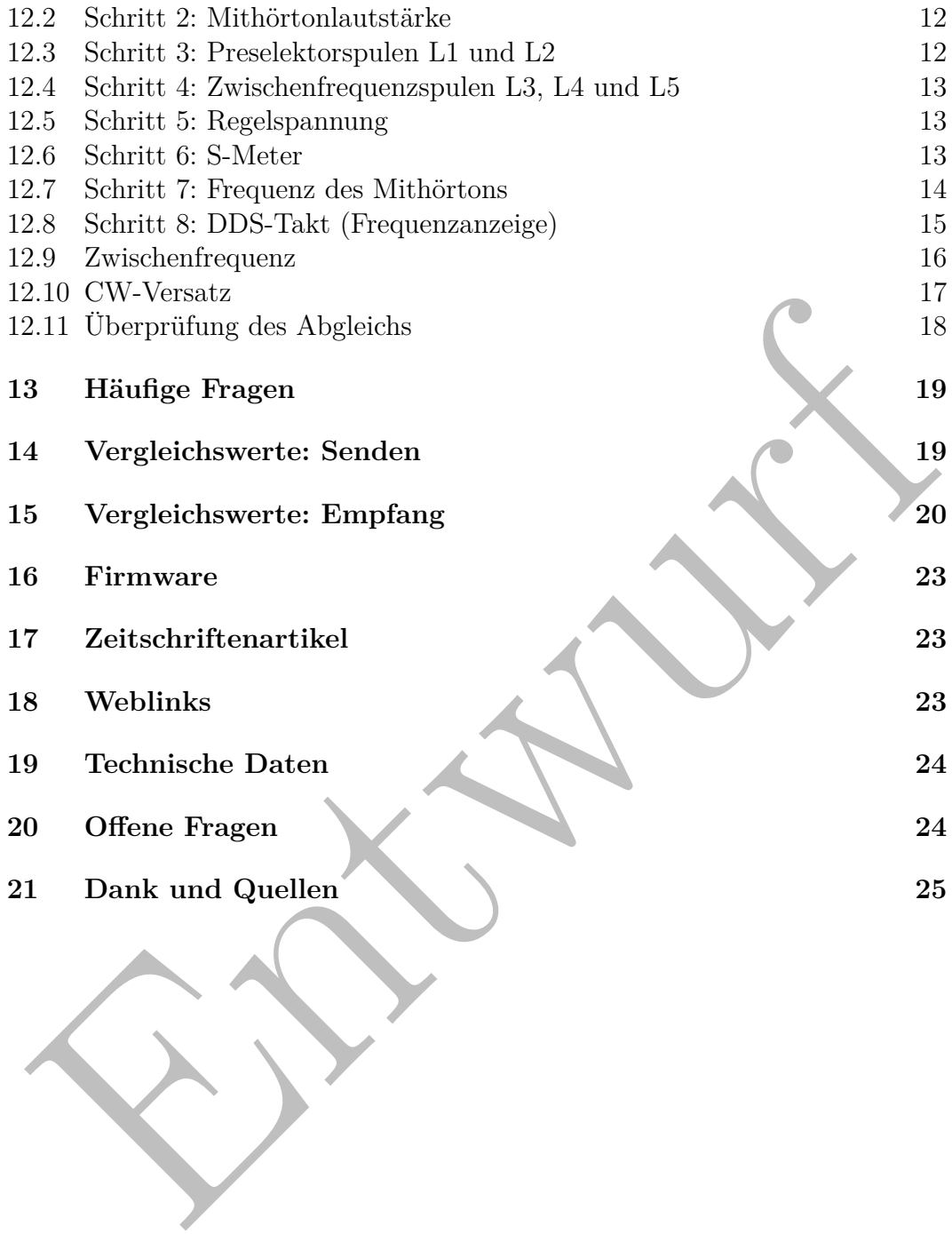

Entwurft

### <span id="page-5-1"></span><span id="page-5-0"></span>**1 Einleitung**

Das Blue Cool Radio, oder kurz das BCR, ist ein CW-Transceiver für 4 Bänder: 7 MHz, 10 MHz, 14 MHz und 18 MHz. Eine Erweiterung für 3,5 MHz ist optional erhältlich. Zusätzlich ist das BCR ein Kurzwellenempfänger mit durchgehendem Empfang von 6 MHz bis fast 20 MHz für AM, SSB und CW. Dadurch sind die Rundfunkbänder von 49 m bis 15 m abgedeckt.

Avarm: Die einemen von Patiesa, Dizayla, Hero, Dizayla, Tech, Dizayla, Tech, Dizayla, Tech, Dizayla, Balt Prototypen gebaut und getestet.<br>
Die Baumappe stammt von Peter, DL2F1, und wurde von Jürgen, DL1JGS, het Prototypen Das BCR ist ein Projekt der DL-QRP-AG. Der Chef-Entwickler ist Peter, DK1HE. Die Firmware stammt von Andreas, DL4JAL. Peter, DL2FI, hat das Projekt koodiniert. Jürgen, DL1JGS, hat Prototypen gebaut und getestet. Die Baumappe stammt von Peter, DL2FI, und wurde von Jürgen, DL1JGS, redigiert. Der Bausatz wurde von Nikolai, DL7NIK, realisiert.

Die Entwicklungsziele des BCR:

- Beste HF-Eigenschaften
- Frequenzanzeige
- keine Drahtverbindungen zu den Bedienteilen, alles auf der Platine
- geregelter Empfänger mit S-Meter
- eingebaute Stehwellen- und Leistungsmessung
- niedrige Stromaufnahme, sodass Portabelbetrieb mit Batterien möglich ist
- hohe Frequenzstabilität, also DDS-Oszillator
- Sendeleistung 5 W
- kleines Gehäuse und trotzdem drei bis vier Amateurbänder
- Rundfunkempfang auf KW im Sinne eines Urlaubsfunkgeräts
- ausführliche Baumappe, die vor allem noch mehr hochfrequenz- und funktechnisches Grundwissen vermittelt

Der Empfänger ist ein Superhet mit einer Zwischenfrequenz von 4,915 MHz. Hier ermöglicht ein variabler Quarzfilter mit 3 Quarzen eine einstellbare Empfangsbreite von etwa 600 Hz bis 2,5 kHz. Das besondere an dem Empfangskonzept ist der stromsparende Kaskodenverstärker, mit dem das BCR weniger als 60 mA im Empfang benötigt. Dieser Verstärker ist besonders ruhig und auf hohe Transparenz ausgelegt. Dadurch lassen sich auch schwache Signale neben <span id="page-6-3"></span>starken Signalen gut lesen. Die schwachen Signale sind dabei entsprechend leiser.

Das BCR gibt es in zwei verschiedenen Gehäusevarianten. Die Variante I ist eine kleine und leichte Aluwanne. Die Bedienelemente sind oben. Ein BCR im Gehäuse I ist besonders klein und portabel. Die Drehknöpfe sind sehr nah nebeneinander. Manche BCR-Bauer haben dem BCR noch ein Paar Griffe spendiert, die die Drehknöpfe mechanisch schützen.

Die Variante II hat die Bedienelemente vorne. Es handelt sich um ein Halbschalengehäuse aus Aluminium. Passenderweise ist es in Blau (RAL 5002) pulverbeschichtet. Aufstellfüße sind auch erhältlich. Dieses Gehäuse ist größer und hat einen großen Abstand zwischen den Bedienelementen.

Dieses Dokument hier ist eine zusammenhängende Betriebsanleitung für ein funktionierendes BCR. Sie soll als Erinnerungsstütze für BCR-Bauer dienen und sollte für alle diejenigen ausreichend sein, die sich ein BCR gekauft haben oder z. B. während eines Fielddays verwenden.

Es gibt keine Garantie auf Vollständigkeit oder Richtigkeit dieses Textes.

### <span id="page-6-0"></span>**2 Anschließen**

#### <span id="page-6-1"></span>**2.1 Stromversorgung**

Das BCR hat eine Buchse für einen 2,1 mm-Hohlstecker. Der Pluspol ist innen, der Minuspol (Gehäusemasse, Erde) außen. Die Spannung soll 10–15 V betragen. Beim Senden werden bis zu 2 A verbraucht.

chaengehause aus Alummium. Fassenderweise ist es in Blau (KAL 5002)<br>
ulverbeschichtet. Aufstellfüße sind auch erhältlich. Dieses Gelaause ist größer ind hat einen großen Abstand zwischen den Bedeinelementen:<br>
Dieses Dokume Eine höhere Spannung als 15 V könnte das Display schädigen. Das Display hängt über den Widerstand R54 mit  $220 \Omega$  direkt an der 12 V-Schiene. Du kannst diesen Widerstand erhöhen. Bei einem zu großen Widerstand wird das Display nur etwas dunkler, aber bei zu viel Strom könnte die Beleuchtung ausfallen. Ansonsten wird die ungeregelte 12 V-Versorgung nur zur Endstufe geführt. Der Endstufentransistor 2SC1969 verträgt auch über 20 V. Beachte, dass der Eingangs-Elko C88 mit 1 µF am 7808-Spannungsregler die Versorgungsspannung vertragen muss – und auch die weiteren Elkos der Endstufe.

#### <span id="page-6-2"></span>**2.2 Batteriebetrieb**

In das BCR passen 10 Mignon (AA) NiMH-Akkus, die den Portabelbetrieb vereinfachen. Je nach Aufbau des BCR können die Zellen im Batteriefach geladen werden.

<span id="page-7-4"></span>Du kannst auch 10 Alkali-Mangan-Zellen. Beachte, dass die gesamte Leerlaufspannung der Batterien nicht zu hoch wird.

#### <span id="page-7-0"></span>**2.3 Antenne**

Auf der Rückseite des Gerätes ist eine BNC-Buchse. Schließe eine Antenne mit  $50 \Omega$  an. Die Endstufe ist nicht  $100\%$ ig überlastungssicher. Es erfolgt keine Abregelung bei schlechter Anpassung. Wenn Du lange und viel mit schlechtem Stehwellenverhältnis (SWR von engl. *standing wave ratio*) sendest, kann der Endstufentransistor kaputt gehen.

#### <span id="page-7-1"></span>**2.4 Morsetaste**

Du kannst ein Paddle oder eine Hubtaste anschließen. Angeschlossen wird das Paddle mit einem 3,5 mm-Stereo-Klinkenstecker (siehe Abb. 1).

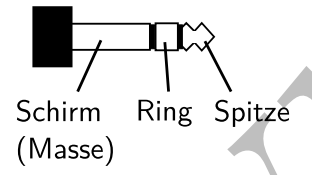

<span id="page-7-3"></span>Abbildung 1: Aufbau eines 3,5 mm-Stereo-Klinkensteckers.

Envelenivermatinis (SWR von eigit. *stananig wure ratao*) seinest, kann der andstufentranisistor kaputt gehen.<br> **2.4 Morsetaste**<br>
2. **4 Morsetaste**<br>
2. **4 Morsetaste**<br>
2. **2. Morsetaste**<br>
2. **2. Entime Space Schoof (Se** Eine Handtaste darf keinen Mono-Klinkenstecker haben, weil der so aufgebaut ist wie ein Stereo-Stecker, bei dem der Ring und die Gehäusemasse kurzgeschlossen sind. Verwende einen Stereo-Stecker, bei dem der Kontakt der Morsetaste an die Spitze angeschlossen ist und die Gehäusemasse an den hinteren Bereich. Der Ring wird nicht angeschlossen. Wenn Du nichts anderes als einen Mono-Stecker hast, kannst Du notfalls den Stecker nur zur Hälfte in die Buchse stecken.

### <span id="page-7-2"></span>**2.5 Kopfhörer oder Lautsprecher**

Der Audioverstärker ist ein LM386N-1, der für eine Last von  $8\Omega$  ausgelegt ist. Der Kopfhörer sollte daher  $4\Omega$  bis  $32\Omega$  Impedanz haben. Der Anschluss erfordert einen 3,5 mm-Stereo-Klinkenstecker. Genau wie auch beim Anschluß einer Morsetaste funktioniert ein Monostecker nur, wenn nur locker bis zum ersten Rastpunkt eingesteckt wird. Du kannst auch einen kleinen Lautsprecher anschließen.

# <span id="page-8-6"></span><span id="page-8-0"></span>**3 Schalter**

Das BCR hat zwei Schalter: Der eine schaltet das Gerät ein und aus. Der andere Schalter wählt die Betriebsart, also den Empfangsmodus AM oder CW/SSB.

# <span id="page-8-1"></span>**4 Drehknöpfe**

Fünf Drehknöpfe ermöglichen die über Potentiometer ihre Einstellungen.

### <span id="page-8-2"></span>**4.1 Keyer-Geschwindigkeit**

Die Geschwindigkeit wird meist mit *CW* oder *Speed* bezeichnet. Die Geschwindigkeit wird im Display in Wörter pro Minute (WpM) angegeben. Multipliziere mit dem Faktor 5, um die Geschwindigkeit in Buchstaben pro Minute (BpM) zu erhalten.

### <span id="page-8-3"></span>**4.2 Preselektor**

Der Preselektor (*SEL*, *PSL* oder *Pre*) ist ein verstellbares hochselektives Eingangsfilter. Stelle den Preselektor auf die größte Signalstärke ein.

### <span id="page-8-4"></span>**4.3 Lautstärke**

**1.1 Keyer-Geschwindigkeit**<br>
1.1 Keyer-Geschwindigkeit wird meist mit *CW* oder *Speed* bezeichnet. Die Geschwindigkeit wird im Display in Wörter pro Minute (WpM) angegeben. Multiplizicize<br>
1.1 dem Faktor 5, um die Geschw Der Lautstärkeregler ist meist mit *NF* (Niederfrequenz) bezeichnet. Generell gilt bei Kopfhörerbetrieb: **Drehe die Lautstärke vollständig gegen den Uhrzeigersinn. Dann stelle soweit lauter, bis die Signale ausreichend laut sind.** Überprüfe in regelmäßigen Abständen, dass die Lautstärke richtig eingestellt ist: Drehe den NF-Drehknopf gegen den Uhrzeigersinn, bis die Signale zu leise werden und stelle dann ein wenig lauter. Ein häufiger Fehler ist es, so lange lauter zu stellen, bis die Signale zu laut werden und dann etwas leiser zu drehen. Achte auf Dein Gehör. Allgemein gilt: Lauter Kopfhörerbetrieb schädigt das Gehör!

### <span id="page-8-5"></span>**4.4 Filterbreite**

Die Bandbreite des Quarzfilters (*Filter* oder *QF*) lässt sich von etwa 600 Hz bis 2,5 kHz einstellen.

# <span id="page-9-0"></span>**5 Drehgeber**

Der große Knopf kontrolliert den Drehgeber. Drehen verstellt die Frequenz oder die Menüoptionen. Die Funktionen werden durch Drücken auf den Knopf ausgewählt. Die Zeitdauer des Drückens ist wichtig und anfangs ein wenig Übungssache.

#### <span id="page-9-1"></span>**5.1 Frequenz einstellen**

in kurzer Druck ändert die Schrittweite der Frequenzabstimmung. Das BCR ubt einen einzelnen Quittungston aus. Die Frequenzanzeige passt sich der the briefterittweite an. Die Ablolge is 10Hz, 50Hz, 1kHz und wieder von ordr Ein *kurzer* Druck ändert die Schrittweite der Frequenzabstimmung. Das BCR gibt einen einzelnen Quittungston aus. Die Frequenzanzeige passt sich der Schrittweite an. Die Abfolge ist 10 Hz, 50 Hz, 1 kHz und wieder von vorne. Bei 10 Hz wird die Frequenz mit zwei Stellen hinter dem Komma angezeigt, bei 50 Hz eine Stelle hinter dem Komma und bei 1 kHz werden nur die ganzen Kiloherz dargestellt. Um durch das Band zu suchen, ist die 50 Hz-Schrittweite sinnvoll.

Du kannst im Setup zusätzlich die Schrittweite von 100 kHz anwählen, damit Du im Modus RADIO bequem die Rundfunkstationen einstellen kannst.

#### <span id="page-9-2"></span>**5.2 Menü**

Ein *langer* Druck bringt Dich in das Menü. Zwei Quittungstöne informieren Dich darüber, dass das BCR Dir jetzt eine Reihe von Auswahlmöglichkeiten bietet.

Beachte, dass nicht die Optionen angezeigt werden, die Du bereits eingestellt hast, sondern die Optionen, die Du einstellen wirst, wenn Du sie mit einem kurzen Druck auf den Drehgeber auswählst. Das Menü besteht also aus Angeboten, die Du annehmen kannst, so wie auch in einem Menü in einem Restaurant.

**0 break** Abbruch. Wähle diese Option aus, wenn Du nichts verändern möchtest.

**1 VFO A/B** Wechselt zwischen VFO A und B.

**2 Band 0** Normalerweise 80 m. Die Bandslots können frei mit den Bändern 80 m bis 17 m belegt werden. Du kannst also die Bandslots 0 und 1 mit 80 m belegen und die Bandslots 2 und 3 mit 40 m. Dann hast Du ein 2-Band-Transceiver.

**3 Band 1** Normalerweise 40 m. Wenn Du das Band wechselst, werden die aktuellen VFO-Einstellungen im letzten Bandslot abgespeichert.

**4 Band 2** Normalerweise 30 m. Wenn Du das Band wechselst, werden die aktuellen VFO-Einstellungen im letzten Bandslot abgespeichert.

**5 Band 3** Normalerweise 20 m. Wenn Du das Band wechselst, werden die aktuellen VFO-Einstellungen im letzten Bandslot abgespeichert.

**6 Band 4** Normalerweise 17 m. Wenn Du das Band wechselst, werden die aktuellen VFO-Einstellungen im letzten Bandslot abgespeichert.

**7 Band 5** RADIO. Hier kannst Du im gesamten Frequenzbereich hören. Senden ist hier nicht möglich. Abstimmschritte mit 100 kHz sind ermöglichen das schnelle Anwählen einer Rundfunkstation.

**8 light on/off** Hier kannst Du das Licht ein- oder ausschalten. Das Licht verbraucht ungefähr 30 mA Strom.

**9 light auto** Automatisches Abschalten des Lichts, wenn Du 2 Sekunden lang nichts mehr verstellt hast.

**10 SETUP** Einstellungen, die normalerweise nur beim Abgleich vorgenommen werden. Siehe Abschnitt 5.3 auf Seite 7.

Band 4 Normalerweise 17 m. Wenn Du das Band wechselst, werden die ktuellen VFO-Einstellungen im letzten Bandslot abgespeichert.<br> **Band 5** RADIO. Hier kannst Du im gesamten Frequenzbereich hören.<br>
enden ist hier nicht mögl **11 keyer** Wenn Du hier *on* liest, dann kannst Du die Gebe-Elektronik mit einem kurzen Druck auf den Drehgeber *ein*schalten. In diesem Menü siehst Du die Angebote, die Du annehmen kannst.

**12 memory read** Siehe Abschnitt 11 auf Seite 10.

**13 memory store** Siehe Abschnitt 11 auf Seite 10.

**14 tune** Abstimmen. Siehe Abschnitt 8 auf Seite 8.

**15 split 1k** Up 1. Siehe Abschnitt [10](#page-12-3) auf Seite [8.](#page-12-3)

**16 split 2k** Up 2. Siehe Abschnitt [10](#page-12-3) auf Seite [8.](#page-12-3)

#### <span id="page-11-3"></span><span id="page-11-0"></span>**5.3 SETUP**

**0 Setup break** Abbruch. Wähle diese Option aus, um keine Änderung vorzunehmen. Das BCR initialisiert sich neu (Hard-Restart).

**1 DDS Takt** Abgleich des Frequenzzählers (siehe Seite [15\)](#page-19-0).

**2 ZF (Hz)** Abgleich der Zwischenfrequenz (siehe Seite [16\)](#page-20-0).

**3 S-Meter Eich** Kalibrierung des S-Meters (siehe Seite 13).

**4 pitch** Mithörtonhöhe (siehe Seite 14).

**5 set default** Reset. Nur, wenn nichts mehr geht. Es werden alle Einstellungen wieder auf logische Werte eingestellt und im EEprom gespeichert. Somit ist der DDS wieder funktionsfähig. Wähle im Zweifel lieber die Option *0 Setup break*.

**6 encoder 100** Stelle mit dieser Option auf *on*, wenn Du 100 kHz-Schritte zur Verfügung haben möchtest.

# <span id="page-11-1"></span>**6 Einschalten**

 $\begin{minipage}[t]{0.9\textwidth} \begin{tabular}{p{0.8cm}} \textbf{S-Meter Eich} & Kalibrierung des S-Meters (siehe Seite 13). \end{tabular} \vspace{0.02cm} \begin{tabular}{p{0.8cm}} \textbf{pitch} & Mathörtonhöhe (siehe Seite 14). \end{tabular} \vspace{0.05cm} \begin{tabular}{p{0.8cm}} \textbf{set default} & Restet. Nur, wenn nicht mehr geht. Es werden alle Einstellumem wieder auf logische Werte eingesstellt und im EEpromr gespeicleert. Somit der DDS wieder funktionsfälng. Wähle im Zweifel lider die Option 0 Setup renek. \end{tabular}$  $\begin{minipage}[t]{0.9\textwidth} \begin{tabular}{p{0.8cm}} \textbf{S-Meter Eich} & Kalibrierung des S-Meters (siehe Seite 13). \end{tabular} \vspace{0.02cm} \begin{tabular}{p{0.8cm}} \textbf{pitch} & Mathörtonhöhe (siehe Seite 14). \end{tabular} \vspace{0.05cm} \begin{tabular}{p{0.8cm}} \textbf{set default} & Restet. Nur, wenn nicht mehr geht. Es werden alle Einstellumem wieder auf logische Werte eingesstellt und im EEpromr gespeicleert. Somit der DDS wieder funktionsfälng. Wähle im Zweifel lider die Option 0 Setup renek. \end{tabular}$  $\begin{minipage}[t]{0.9\textwidth} \begin{tabular}{p{0.8cm}} \textbf{S-Meter Eich} & Kalibrierung des S-Meters (siehe Seite 13). \end{tabular} \vspace{0.02cm} \begin{tabular}{p{0.8cm}} \textbf{pitch} & Mathörtonhöhe (siehe Seite 14). \end{tabular} \vspace{0.05cm} \begin{tabular}{p{0.8cm}} \textbf{set default} & Restet. Nur, wenn nicht mehr geht. Es werden alle Einstellumem wieder auf logische Werte eingesstellt und im EEpromr gespeicleert. Somit der DDS wieder funktionsfälng. Wähle im Zweifel lider die Option 0 Setup renek. \end{tabular}$ Lege den Ein-Schalter nach oben. Dieser Schalter ist am Gehäusetyp I rechts unten. Vorsicht mit dem Kopfhörer, denn wie viele andere Geräte startet auch das BCR mit einem hörbaren Knacken. Drehe zuerst die Lautstärke vollständig gegen den Uhrzeigersinn oder nimm den Kopfhörer ab. Dieses Knacken entsteht auch beim Ausschalten.

# <span id="page-11-2"></span>**7 CW-Betrieb**

Das BCR ist für eine Ausgangsleistung von bis zu 5W entwickelt worden. Die Gebe-Elektronik ist eine Entwicklung von Andreas, DL4JAL. Es handelt sich weder um Iambic A noch um Iambic B.

#### <span id="page-12-4"></span><span id="page-12-0"></span>**7.1 Test-Betrieb**

Du kannst die Gebe-Elektronik ausprobieren oder Trockenübungen machen, ohne dabei zu senden. Drehe einfach die Ausgangsleitung gegen den Uhrzeigersinn bis zum Anschlag.

# <span id="page-12-1"></span>**8 Abstimmen (Tune)**

Du hast zwei Möglichkeiten, die Funktion *Tune* aufzurufen. Wähle die Option *14 Tune* im Menü. Oder drücke das Strichpaddle, nachdem Du die Menüfunktion aufgerufen hast.

Das BCR sendet Dauerstrich. Auch der Mithörton ist zu hören. Im Display wird das SWR von 1,1 bis 9,9 angezeigt. Auch die Leistung wird angegeben. Darunter siehst Du einen Abstimmbalken. Dieser Balken hat eine feine Auflösung von 1,0 bis 2,0 und eine grobe Auflösung von 2,1 bis 9,9.

Beachte, dass der Endstufentransistor bei langen Abstimm-Experimente mit voller Leistung Schaden nehmen könnte. Vor allem, wenn das SWR schlecht ist.

# <span id="page-12-2"></span>**9 Gleichwellenbetrieb (Spot)**

In laast zwei Möglichkeiten, die Funktion Tune autzuruten. Wähle die Option das zwei Möglichkeiten, die Funktion Tune autzuruten. Wähle die Option autzeruten has SVR von 1,1, bis 9,0 angzegit. Auch der Mithörton ist zu hö Das BCR besitzt eine Spot-Funktion, mit der ein CW-Signal auf Gleichwelle abgestimmt werden kann. Ein langer Druck auf den Drehgeber startet das Menü. Jetzt gib einen Punkt mit dem Morsepaddle. Jetzt wird der Mithörton eingeschaltet und die VFO-Schrittweite stellt sich auf 10 Hz. Achte auf die CW-Station und den Mithörton. Stelle den VFO auf geringsten Unterschied. Wenn einer der Töne unter dem anderen verschwindet, hast Du richtig abgestimmt. Es kann auch sein, dass Du einen Schwebungston hörst. Das ist ein Wabern in der Frequenz, mit der die Töne sich unterscheiden. Das Abstimmen mit geht am besten, wenn Du Kopfhörer benutzt und wenn die Station und der Mithörton ungefähr gleich laut sind.

# <span id="page-12-3"></span>**10 Split und RIT**

Mit den Menü-Optionen *14 split 1k*, *15 split 2k* und *16 rit* kannst Du auf eine Frequenz hören und auf einer anderen Frequenz senden. RIT bedeutet *receiver incremental tuning*, also Frequenzversatz bei Empfang. Der Unterschied zwischen Split und RIT ist, dass Du bei Split die Sendefrequenz verstellen kannst, <span id="page-13-1"></span>während Du bei RIT die Empfangsfrequenz einstellst.

Mit dem Drehgeber stimmt Du den oberen VFO (VFO A) auf eine bestimmte Frequenz ab, beispielsweise 14 003,00 kHz. Wenn Du jetzt *14 split 1k* einschaltest, wird der untere VFO (VFO B) auf genau 1 kHz über VFO A eingestellt, also in unserem Beispiel auf 14 004,00 kHz. Die Bezeichnungen "vfo a" und "vfo b" werden im Display jetzt mit kleinen Buchstaben angegeben, damit Du weißt, dass eine RIT-Funktion aktiviert ist. Die Frequenz in Zeile 1 (vfo a) ist die Empfangsfrequenz, in Zeile 2 (vfo b) die Sendefrequenz.

Diese Funktion ist ideal, wenn Du eine DX-Station hörst, die Splitbetrieb macht und deshalb "1 up" ruft. Stimme VFO A so ab, dass Du die DX-Station gut hören kannst und rufe die Menü-Option 14 split 1k auf. Beachte, dass "1 up" meist nur bedeutet, dass die DX-Station nur *ungefähr* 1 kHz über ihrer Sendefrequenz hört. Es kann auch 1,5 kHz oder mehr sein.

Diese Funktion ist ideal, wenn Du eine Dx-Station norst, die Splitterere<br>place Funktion ist des tegnitentes and the Splitter o[f](#page-13-0) the Splitter of the properties of the DX-Station<br>underlyined the Merideutet, dass die DX-Stat Die Menü-Option *1 VFO A/B* erlaubt Dir, die VFO-Belegung umzudrehen.<sup>1</sup> So kannst Du im Wechsel die DX-Station hören und dann die antwortende Station im Pileup. Stimme also erst VFO A auf die DX-Station ab. Schalte dann *split 1k* ein. Wechsel zwischen VFO A und VFO B und suche den Bereich ab, auf dem die DX-Station hört. Wenn Du etwas in der Art von "r r 599 tu gl" hörst, dann weißt Du, wo genau die DX-Station gerade empfängt. Wechsel wieder VFO A und VFO B, so dass Du die DX-Station hörst. Wenn die DX-Station wieder QRZ ruft (oder "tu xr0yg"), kannst Du Dein Glück probieren und antworten. Die Chance ist hoch, dass die DX-Station Dich hört.

Im Menü wird die Funktion *16 rit* vorgewählt. So kannst Du die Split-Funktion schnell wieder verlassen (RIT off).

Die Menü-Option *15 split 2k* verhält sich genau wie die Option *14 split 1k*, nur dass VFO B auf genau  $2 \text{ kHz}$  über VFO A abgestimmt wird  $(0.2 \text{ up}^{\omega})$ .

Die Menü-Option *16 rit* kannst Du verwenden, wenn Du auf einer Frequenz CQ rufst und die Gegenstation nicht genau auf Deiner Frequenz antwortet. So verstellst Du nicht die Frequenz, auf der Du sendest, sondern nur die Frequenz auf der Du hörst.

Bei Aufrufen von *16 rit* werden die Frequenz von VFO A (Zeile 1) in den VFO B (Zeile 2) kopiert (VFO  $A = VFO B$ ).

<span id="page-13-0"></span><sup>1</sup>Noch einfacher wäre es, wenn das BCR einen extra Drucktaster hätte, der mit einem kurzen Antippen die Frequenzen von VFO A und VFO B tauscht (VFO A  $\leftrightarrow$  B). Ein langer Druck gleicht die Frequenzen an (VFO A = B). Wäre es vielleicht möglich, das BCR entsprechend zu modifizieren?

### <span id="page-14-0"></span>**11 Frequenzspeicher**

#### <span id="page-14-1"></span>**11.1 Speicher aufrufen**

Das BCR hat 20 Frequenzspeicher. Mit den Menü-Optionen *12 memory read* und *13 memory store* werden diese Speicher ausgelesen bzw. geschrieben.

Ein langer Druck auf den Drehgeber ruft das Menü auf. Drehe am Drehgeber, bis die Option *12 memory read* angezeigt wird. Ein kurzer Druck ruft diese Option auf. Du kannst jetzt mit dem Drehgeber die gespeicherten Frequenzpaare anwählen. Im Display siehst Du:

- links oben: Nummer des Frequenzspeichers
- links unten: Bandnummer (normalerweise  $0 = 40$  m,  $1 = 30$  m,  $2 = 20$  m,  $3 = 17 \,\mathrm{m}$ ,  $4 = 15 \,\mathrm{m}$ ,  $5 = 80 \,\mathrm{m}$ )
- rechts oben: Frequenz von VFO A
- rechts unten: Frequenz von VFO B

Du kannst Dir mit einem kurzen Druck eine dieser Frequenzkombinationen auswählen. Du hörst einen Quittungston und das BCR übernimmt diese Einstellungen. Oder Du kannst ohne Änderungen abbrechen, indem Du *cancel* zwischen den Speichernummern 20 und 1 auswählst.

Ein langer Druck beginnt einen Scan zwischen dem gespeicherten VFO-Paar. Mehr dazu in Abschnitt 11.3.

#### <span id="page-14-2"></span>**11.2 Frequenzpaare abspeichern**

nwählen. Im Display sichs[t](#page-15-0) Du:<br>
• links oben: Nummer des Frequenzspeichers<br>
• links unten: Bandnummer (normalerweise $0 = 40$ m,  $1 = 30$ m,  $2 = 20$ m,  $3 = 17$ m,  $4 = 15$ m,  $5 = 80$ m)<br>
• rechts oben: Frequenz von VFO A<br>
• rechts Die aktuelle VFO-Einstellungen kannst Du abspeichern. Verwende dazu die Menü-Option *13 memory store*. Mit dem Drehgeber kannst Du jetzt aussuchen, auf welchem Speicherplatz Du das aktuelle Frequenzpaar ablegen möchtest. Mit einem kurzen Tastendruck werden VFO A, VFO B und das Band in die ausgewählte Speicherstelle abgespeichert. Der vorherige Inhalt wird überschrieben. Beachte, dass die Frequenz in VFO A kleiner sein sollte als die Frequenz in VFO B, damit die Scan-Funktion möglich ist.

Zwischen Speicher Nr. 20 und Speicher Nr. 1 findest Du die Funktion *cancel*. Damit kannst Du die Funktion verlassen, ohne eine der alten Speicher zu überschreiben.

#### <span id="page-15-0"></span>**11.3 Scan**

Mit dem BCR kannst Du Frequenzbereiche überwachen, also zwischen zwei Frequenzen scannen. Das ist hilfreich, wenn Du eine Bandöffnung mitbekommen möchtest oder wenn Du auf einen Funkfreund wartest, mit dem Du Dich in einem bestimmten Frequenzbereich verabredet hast.

Musichen Mein-Gption 12 memory read and und wählst das Frequenz<br/>paar aus, wiseden denen das BCR scannen soll. Ein langer Druck and den Dreh<br/>gheer the best scannen being the scannen being the scanner for 4 scanner Die Grenzen des Bereiches, das das BCR überwachen soll, werden als erstes als Frequenzpaar im Speicher abgelegt. Dabei musst Du darauf achten, dass die Frequenz von VFO A kleiner als die Frequenz von VFO B ist. Dann rufst Du die Menü-Option *12 memory read* auf und wählst das Frequenzpaar aus, zwischen denen das BCR scannen soll. Ein langer Druck auf den Drehgeber übernimmt die gespeicherten Frequenzen als VFO A und B und beginnt zu scannen. Bei jedem gefunden Signal hält der Scanner für 4 Sekunden an. Du kannst mit dem Drehgeber oder mit der Morsetaste das Scannen unterbrechen.

*Wichtig: Die Frequenz von VFO A muss kleiner sein als die Frequenz von VFO B. Sonst tritt eine Fehlfunktion auf, die nur durch ein Rücksetzen auf die Standardwerte mit der Setup-Funktion* 5 set default *zu beheben ist.*

# <span id="page-15-1"></span>**12 Abgleich**

Hier findest Du eine Anleitung, wie Du einen fertiges und funktionsfähiges BCR neu abgleichen kannst. Halte Dich an die Baumappe, wenn sich Dein BCR noch in der Bauphase befindet. Baue das BCR aus dem Gehäuse aus, lege ihn auf eine isolierte Unterlage und schalte ihn ein.

Du brauchst außerdem:

• einen Signalgenerator (diese Anleitung bezieht sich auf den HF-Prüfgenerator II der DL-QRP-AG,<sup>2</sup> mit einem Quarz im Bereich von 14,060  $MHz$ )

• einen Leistungsrauschgenerator (diese Anleitung bezieht sich auf den Power Rauschgenerator der DL-QRP-AG)<sup>3</sup>

- einen Computer mit Soundkarte
- Abgleichwerkzeug (Neosid Trimming Tool)
- ein Voltmeter für den Bereich 0,2–1 V (ein analoges Meßgerät ist ideal)

<span id="page-15-2"></span><sup>2</sup><http://www.qrp-shop.biz> Artikelnr. vhfgen

<span id="page-15-3"></span><sup>3</sup><http://www.qrp-shop.biz> Artikelnr. VPWRRgen

- <span id="page-16-3"></span>• zwei Stücke Klingeldraht, je ca. 20 cm lang
- einen Frequenzzähler oder einen Stationstranceiver, eventuell eine Signalquelle mit bekannter Frequenz (siehe Abschnitt [12.11](#page-22-0) auf Seite [18\)](#page-22-0)
- eine offene Ersatzlast (Dummyload), die beispielsweise aus 2 parallelen 100 Ω-Metallschichtwiderständen besteht. Eine Ersatzlast mit einer stark abgeschwächten Auskopplung oder ein starker Abschwächer sind möglicherweise auch verwendbar.

#### <span id="page-16-0"></span>**12.1 Schritt 1: LCD Kontrast**

Stelle P7 so ein, dass der LCD Kontrast ausreichend ist.

#### <span id="page-16-1"></span>**12.2 Schritt 2: Mithörtonlautstärke**

Die Mithörtonlautstärke wird mit P4 eingestellt. Stelle eine ausreichende Lautstärke ein (nicht lauter).

#### <span id="page-16-2"></span>**12.3 Schritt 3: Preselektorspulen L1 und L2**

Miss die Regelspannung über R14. Das geht am besten mit einem analogen Multimeter, aber ein digitales funktioniert auch. Die Spannung sollte ohne empfangenem Signal 0,2 V betragen.

2.1 Schritt 1: LCD Kontrast<br>
telle P7 so ein, dass der LCD Kontrast ausreichend ist.<br>
2.2 Schritt 2: Mithörtonlautstärke<br>
i<br/>e Mithörtonlautstärke wird mit P4 eingestellt. Stelle eine ausre<br/>dchende Lautairke cin (n Die Spulen des Preselektors werden auf maximale Empfindlichkeit bei 14,0 MHz bis 18,2 MHz eingestellt. Du kannst also den Signalgenerator mit einem Quarz in diesem Bereich verwenden. Schließe den Signalgenerator an das BCR und schalte ihn ein. Wähle beim BCR die Betriebsart CW/SSB. Stelle die Frequenz des BCR auf die Frequenz des Signalgenerators. Diese Frequenz kann etwas von der Nennfrequenz des Quarzes abweichen. Denn zum einen erlaubt der Signalgenerator, den Quarz etwas zu ziehen, also die Frequenz zu verstellen, und zum anderen ist die Frequenzanzeige des BCR vielleicht noch nicht abgeglichen. Das machst Du später.

Drehe den Preselektor-Poti im Uhrzeigersinn bis zum Anschlag und dann so weit gegen den Uhrzeigersinn, bis Du das Testsignal maximal hören kannst. Stimme L2 ab, so dass die Regelspannung über R14 maximal wird. Schalte den Signalgenerator aus.

Die Spule L1 wird zu stark bedämpft, wenn ein Signalgenerator direkt eingespeist wird. Stecke statt dessen ein Stück Draht in die Antennenbuchse und lege die Leitung vom Signalgenerator in die Nähe des Drahtes. Der Abstand <span id="page-17-3"></span>wird so gewählt, dass die Regelspannung gerade eben ansteigt. Der Abgleich muss grundsätzlich bei sehr kleiner Regelspannung kurz oberhalb des Regelspannungseinsatzes vorgenommen werden.

Jetzt können beide Spulen L1 und L2 bei auf Maximum gezogen werden und siehe da, L1 hat einen wunderbar spitzen Verlauf. Diese Art des Abgleichs gewährleistet einen weitaus besseren Gleichlauf des Preselektors über den ganzen Frequenzbereich.

#### **12.4 Schritt 4: Zwischenfrequenzspulen L3, L4 und L5**

Hier geht es um die Spulen in der Zwischenverstärkung. L3 ist die Spule im Ausgangskreis des Mischers, während L4 und L5 Bestandteile der Kaskodenverstärkung sind. Beobachte weiter die Regelspannung über R14 und stelle die Spulen so ein, dass sich ein Maximum der Spannung ergibt.

#### <span id="page-17-1"></span>**12.5 Schritt 5: Regelspannung**

Schalte den Signalgenerator aus. Stelle P5 so ein, dass die Regelspannung über R14 in CW/SSB etwa 0,2 V beträgt. Schalte auf AM und überprüfe, dass die Änderung der Regelspannung unter 0,1 V liegt. Schalte wieder auf CW/SSB. Schalte den Signalgenerator wieder ein. Die Regelspannung sollte steigen.

### <span id="page-17-2"></span>**12.6 Schritt 6: S-Meter**

Schalte den Signalgenerator aus. Nimm die Drähte ab, mit denen Du das Signal eingekoppelt hast und verbinde den Signalgenerator über ein Koaxkabel mit dem BCR. Schalte im Signalgenerator den Abschwächer ein. Der Signalgenerator soll ein Signal mit S9 abgeben. Das sind  $50 \mu$ V an  $50 \Omega$ .

<span id="page-17-0"></span>2.4 Schritt 4: Zwischenfrequenzspulen L3, L4 und L5<br>
fier geht es um die Spulen in der Zwischenverstärkung. L3 ist die Spule im<br>
ususageskriss des Mischers, während L4 und L5 Bestandteile der Kaskoden-<br>
erstärkung sind. B Lasse den Signalgenerator ausgeschaltet. Wähle beim BCR im Menü den Punkt *3 S-Meter Eich*. Diese Prozedur kann nicht abgebrochen werden! Es kommt Punkt 1: Der Empfängereingang ohne Signal = S0. Es wird ein Hexadezimalwert angzeigt. Schreibe ihn hier auf, damit Du später einen Vergleichswert hast.

S-Meter Kalibrierung Punkt 1:

Drücke kurz auf den Drehgeber. Es kommt Punkt 2. Schalte den Signalgenerator an und speise das BCR mit einem S9-Signal. Ein Wert im Hexadezimalsystem wird angezeigt. Schreibe ihn hier auf.

<span id="page-18-3"></span>S-Meter Kalibrierung Punkt 2:

Drücke nun ein weiteres Mal auf den Drehgeber. Das BCR berechnet die S-Meter-Kurve. Jetzt ist das BCR auf die richtige Empfindlichkeit abgestimmt. Als nächstes kommen die verschiedenen Frequenzen dran.

#### <span id="page-18-0"></span>**12.7 Schritt 7: Frequenz des Mithörtons**

Die Frequenz des Mithörtons kannst Du auswählen. Rufe dazu die Funktion *4 pitch* im Menüpunkt SETUP auf. Ein zweistelliger Hexadezimalwert repräsentiert die Tonhöhe. Tabelle 1 gibt Dir eine Orientierung, wie Tonhöhe und Hexadezimalwert zusammenhängen.

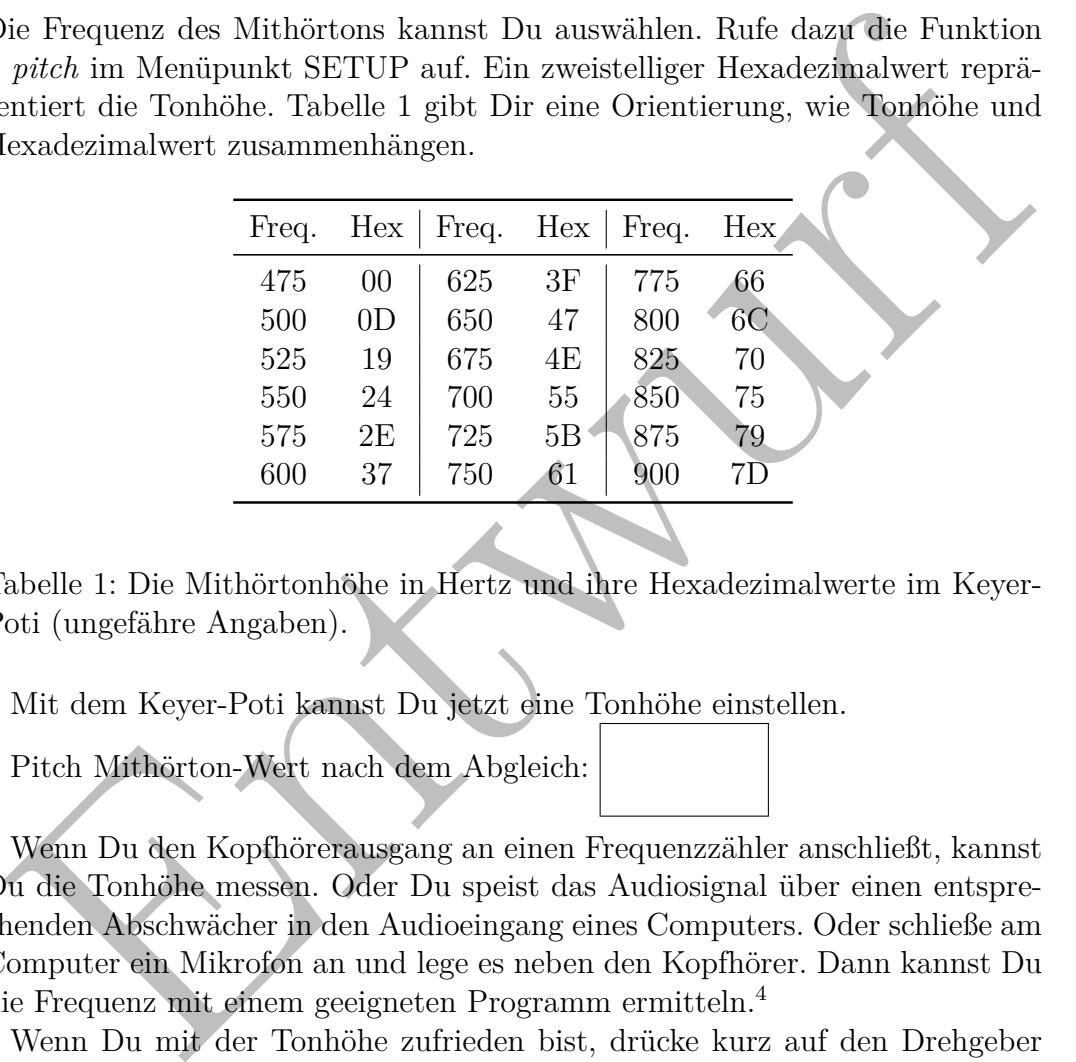

<span id="page-18-1"></span>Tabelle 1: Die Mithörtonhöhe in Hertz und ihre Hexadezimalwerte im Keyer-Poti (ungefähre Angaben).

Mit dem Keyer-Poti kannst Du jetzt eine Tonhöhe einstellen.

Pitch Mithörton-Wert nach dem Abgleich:

Wenn Du den Kopfhörerausgang an einen Frequenzzähler anschließt, kannst Du die Tonhöhe messen. Oder Du speist das Audiosignal über einen entsprechenden Abschwächer in den Audioeingang eines Computers. Oder schließe am Computer ein Mikrofon an und lege es neben den Kopfhörer. Dann kannst Du die Frequenz mit einem geeigneten Programm ermitteln.<sup>4</sup>

Wenn Du mit der Tonhöhe zufrieden bist, drücke kurz auf den Drehgeber und der Wert wird abgespeichert.

<span id="page-18-2"></span><sup>4</sup>Beispielsweise *Spectrum Lab* von DL4YHF.<http://www.qsl.net/dl4yhf/spectra1.html>

Pitch Mithörton-Wert nach dem Abgleich:

Die Frequenz des Mithörtons in Hertz:

### **12.8 Schritt 8: DDS-Takt (Frequenzanzeige)**

<span id="page-19-0"></span>2.8 Schritt 8: DDS-Takt (Frequenzanzeige)<br>
2.8 Schritt 8: DDS-Takt (Frequenzanzeige)<br>
2.8 Schristerienen, kannst Du einen Frequenza<br/>ähler oder einen Stationstrandeiver vertected. Under the Simular discussions of the S Das BCR kann ein Testsignal auf 6,075 MHz generieren. Um dieses Testsignal zu messen, kannst Du einen Frequenzzähler oder einen Stationstranceiver verwenden. Verbinde ein Stück isolierten Klingeldraht mit dem Signal-Testpunkt ST3 "RF out". Wo genau Du diesen Testpunkt findest, steht in der Baumappe im Abschnitt "Aufbau des DDS Moduls". Verbinde den Klingeldraht mit dem Frequenzzähler oder führe ihn in die Nähe des Antenneneingangs des Stationstransceivers.

Im Setup-Menü findest Du die Funktion *1 DDS Takt*. Wähle diesen Punkt aus. Bevor Du irgend etwas verstellst, schreibe Dir erst einmal den angegebenen DDS-Wert auf.

DDS-Takt alt:

Die Standardeinstellung für den DDS-Takt ist 05 5E 63 B8. Das sind vier Zahlen im Hexadezimalsystem von 00 bis FF (also von 0 bis 255 im Dezimalsystem). Wie bei normalen Zahlen auch hat die linke Zifferngruppe die höchste Wertigkeit. Je weiter rechts Du die Zahlen verstellst, desto feiner die Abstimmung.

Zu Beginn steht ein blinkender Unterstrich unter der linken Zifferngruppe. Das ist der Cursor, der Dir anzeigt, welche Zahl Du verstellen kannst, wenn Du an dem Drehgeber drehst. Drücke einmal kurz auf den Drehgeber und der Cursor springt eine Zifferngruppe nach rechts. Drücke so oft, bis der Cursor unter der Zahl ganz rechts steht und beginne mit dem Kalibrieren. Aber übertreibe es nicht mit der Genauigkeit. Eine Abweichung von ±30 Hz ist genau genug.

DDS-Takt neu:

Ganz rechts steht das Wort *left*. Das kannst Du durch wiederholtes kurzes

<span id="page-20-3"></span>Drücken auf den Drehgeber auswählen, um wieder nach ganz links zu kommen. Verwende diese Option, wenn Du noch einmal höherwertige Zahlengruppen anwählen möchtest.

Zum Schluss drücke so oft auf den Drehgeber, bis der Cursor unter dem Wort *left* steht. Dann drehe an dem Drehgeber. Du kannst wählen zwischen der Option *save* (Speichern und Verlassen) oder *cancel* (Verlassen ohne Speichern). Hier wie sonst überall im Menü auch kannst Du mit einem kurzen Druck auf den Drehgeber die gerade angezeigte Option auswählen. Egal, für was Du Dich entscheidest, das Menü geht zurück zum Punkt *0 Setup break*. Drücke kurz auf den Drehgeber. Das BCR macht einen Neustart und ist dann betriebsbereit.

#### <span id="page-20-0"></span>**12.9 Zwischenfrequenz**

Ein Rauschgenerator eignet sich gut, um die Filter eines Funkgerätes zu analysieren. Peter, DL2FI, hat das Prinzip einem lesenswerten Artikel beschrieben (CQ-DL, 1-2013, Seiten 13 und 14): Rauschen besteht aus Signalen mit vielen verschiedenen Frequenzen. Das Rauschen eines kräftigen Rauschgenerators wird erst vom Preselektor vor-gefiltert und dann auf die Zwischenfrequenz umgesetzt, Hier wird es vom Quarzfilter gefiltert wird. Das verbleibene Rauschen wird auf die hörbare Niederfrequenz gebracht, wo Du es in Deinem Computer betrachten kannst.<sup>5</sup>

Schließe den Rauschgenerator an das BCR. Schließe den Audioausgang des BCR an den Line-In-Eingang Deines Computers. Rufe ein Programm auf, mit dem Du das Audiosprektrum betrachten kannst.<sup>6</sup>

ttscheidest, das Menu geht zuruck zum Punkt  $\theta$  steh<br/> $p$  break. Druck kurz aut en Drehgeber. Das BCR macht einen Neustart und ist dann berriebsbereit.<br>
2.9 Z[w](#page-20-2)ischenfrequenz<br>
in Rauschgenerator eignet sich gut, um die Schalte das BCR und den Rauschgenerator ein. Du siehst die Filterkurve als Hüllkurve über dem Rauschen. Stelle die Zwischenfrequenz so ein, dass Du einen guten Kompromiss zwischen CW und SSB findest. Drehe für CW das Quarzfilter-Poti gegen den Uhrzeigersinn bis zum Anschlag . Die Frequenz des Mithörtons soll jetzt möglichst mittig in dem Gipfel des Filters liegen. Die ganz tiefen Töne unter 300 Hz sollen stark abgeschwächt werden. Jetzt betrachte die Filtercharakteristik für SSB: Drehe das Quarzfilter-Poti im Uhrzeigersinn bis zum Anschlag. Das Filter soll die Signale von ca. 300 Hz bis 2,8 kHz durchlassen.

Rufe jetzt die Setup-Funktion *2 ZF (Hz)* auf. Notiere Dir als erstes die Zahl vor dem Abgleich.

<span id="page-20-1"></span> $5B$ eispiele und mehr Information hier:<http://www.qth.at/dm3da/Filter/index.html>

<span id="page-20-2"></span><sup>6</sup>Zum Beispiel die Software *Spectrum Lab* von DL4YHF, [ht](http://www.qsl.net/dl4yhf/spectra1.html)tp://www.qsl.net/dl4yhf/spectra1.html

<span id="page-21-1"></span>ZF-Wert alt:

Verstelle in kleinen Schritten die Zwischenfrequenz, bis Du mit den Filtern zufrieden bist.

ZF-Wert neu:

#### **12.10 CW-Versatz**

Die Frequenz, die im Display angezeigt wird, ist die Sendefrequenz des BCR. Beim Hören wird die VFO-Frequenz um die Mithörtonhöhe verschoben. So hörst Du die CW-Signale in der richtigen Tonhöhe.

<span id="page-21-0"></span>2.10 CW-Versatz<br>
2.10 CW-Versatz<br>
bie Frequenz, die im Display angezeigt wird, ist die Sendefrequenz des BCR.<br>
bie<br/>n Hören wird die VFO-Frequenz um die Mithörtonhöhe verse<br/>fooden. So örst Du die CW-Signale in der Den Mithörton hast Du bereits eingestellt (siehe Abschnitt 12.7). Jetzt gilt es, den richtigen Sendeversatz einzustellen. Als erstes schließt Du den Signalgenerator mit wenig Leistung (S1 bis S9) an den BCR. Stelle das BCR auf CW/SSB. Stimme den Preselektor und den VFO auf das Testsignal ab. Schalte den Mithörton dazu (langer Druck auf den Drehgeber und ein Punkt mit dem Morsepaddle). Stimme die VFO-Frequenz so ab, dass das Testsignal und der Mithörton fast die gleiche Frequenz haben. Wenn eine langsame Schwebung zu hören ist oder das Testsignal unter dem Mithörton verschwindet, hast Du die richtige Frequenz gefunden. Notiere die Frequenz, die am Display angezeigt wird.

#### BCR RX Frequenz:

Nun möchtest Du C28 so abstimmten, dass das BCR genau auf der Frequenz wie der Signalgenerator sendet. Wenn Du einen externen Frequenzzähler hast, dann verbinde ihn mit dem Signalgenerator und miss die Frequenz. Wenn die gemessene Frequenz nicht mit der VFO-Frequenz vom BCR übereinstimmen, macht das nichts. Schreibe die Frequenz am externen Frequenzzähler auf.

#### Signalgenerator:

Nimm jetzt den Signalgenerator vom Frequenzzähler und schließe das BCR an. Ziemlich sicher brauchst Du einen starken Abschwächer zwischen BCR und Frequenzzähler, damit den Zähler nicht überladen wird und damit das BCR eine Last um die 50  $\Omega$  sieht. Drehe auch die Ausgangsleistung des BCR auf ein Minimum. Schalte das BCR auf *Tune* (langer Druck auf den Drehgeber, dann ein Strich mit dem Morsepaddle). Stelle mit einem Abgleichwerkzeug <span id="page-22-1"></span>den Trimmkondensator C28 so ein, dass der externe Frequenzzähler die selbe Frequenz anzeigt, die er auch beim Signalgenerator angezeigt hat. Jetzt ist der CW-Versatz richtig eingestellt.

Statt Frequenzzähler kannst Du auch einen Stationstransceiver verwenden. Aber sende nicht direkt in den Transceiver! Auch nicht durch einen Abschwächer. Die Signalstärke S9 sind 1W mit -103 dB Abschwächung. Stelle statt dessen die Ausgangsleistung auf ein Minimum und schließe das BCR an eine offene Ersatzlast. Dazu kannst Du zwei 100 Ω-Widerstände parallel nehmen, die Du über ein kurzes Stück Koaxkabel mit einem BNC-Stecker an das BCR anschließt. An das Ende der Widerstände am Koax-Innenleiter lötest Du ein kurzes Stück Klingeldraht.

Schließe auch ein Stück Klingeldraht an den Signalgenerator. Lege beide Drähte in die Nähe des Antenneneingangs des Stationstransceivers. Schalte den Signalgenerator ein und stimme den Stationstransceiver auf dieses Signal ab. Schalte jetzt auch das BCR ein und wähle die Funktion *Tune* (langer Druck auf den Drehgeber, dann ein Strich mit dem Morsepaddle). Jetzt hörst Du zwie Töne. Stelle mit einem Abgleichwerkzeug den Trimmkondensator C28 so ein, dass beide Töne eine möglichst langsame Schwebung bilden oder ein Ton unter dem anderen verschwindet.

Mit dieser Einstellung stellst du sicher, dass du immer auf Gleichwelle bist, wenn die Tonhöhe einer empfangenen CW-Station genau der Tonhöhe des Mithörton entspricht.

### <span id="page-22-0"></span>**12.11 Überprüfung des Abgleichs**

ie Du uter en kurzes stuck Koaxkabel mit ennen BAU-Stecker an das BCR<br>
ie Du uter en kurzes Stuck Klingeldraht.<br>
Schieße auch ein Koaxkabel mit Generalister Interest Due in turzes Stück Klingeldraht.<br>
Schieße auch ein Stüc Du kannst die Frequenzkalibrierung überprüfen, indem Du eine Signalquelle mit genau bekannter Frequenz abhörst. Das Referenzsignal kann beispielsweise ein schwach eingekoppeltes Signal Deines Stationstransceivers sein oder von einem Rundfunksender stammen. Die Rundfunksender geben sich normalerweise größte Mühe, genau auf ihrer Frequenz zu senden. Du kannst auch den Zeitzeichensender RWM verwenden. RWM sendet aus der Nähe von Moskau auf den Frequenzen 4,996 MHz, 9,996 MHz und 14,996 MHz. Schließe eine geeignete Antenne an das BCR. Wähle CW/SSB. Stelle eine der Frequenzen von RWM ein. Suche das Signal. Ein langer Druck auf den Drehgeber und dann ein Punkt mit dem Morsepaddle schaltet den Mithörton ein. Jetzt hörst Du zwei Töne. Verstelle die Frequenz des BCR, bis die Tonhöhen fast gleich sind. Dann ergibt sich eine Schwebung – ein Wabern, das mit der Frequenz der Tondifferenz hörbar ist. Wenn das Wabern geringer als 10 Hz beträgt, ist das BCR so genau wie möglich auf die Gegenstation eingestellt. Das Signal kann auch unter dem Mithörton verschwinden. Lies die Frequenzanzeige ab. Die Diffe<span id="page-23-3"></span>renz zum Nennwert sollte unter 100 Hz betragen. Bei sehr großem Unterschied möchtest Du die Kalibrierung vielleicht wiederholen.

# <span id="page-23-0"></span>**13 Häufige Fragen**

**Wie genau ist das S-Meter?** Das S-Meter ist konstruktionsbedingt auf den höheren Bändern etwas empfindlicher als auf den niedrigeren Bändern. Das S-Meter wird nur bei einer einzigen Frequenz kalibriert. Das bedeutet, dass das S-Meter nur auf dem abgeglichenen Band die kalibrierten Werte anzeigt.

as S-Meter nur auf dem abgeglichenen Band die kalibrierten Werte anzeigt.<br>
Varum brauche ich einen Sterecostecker an der Handtaste? Wenn Du<br>
inc Handtastc mit einem Monstccker verwendest, so ist das für die Firmwarc<br>
enan **Warum brauche ich einen Stereostecker an der Handtaste?** Wenn Du eine Handtaste mit einem Monostecker verwendest, so ist das für die Firmware genau so, wie wenn bei einem Morsepaddle mit Stereostecker die Strichtaste durchgehend gedrückt ist (siehe Abschnitt 8 auf Seite 8). Wenn Du jetzt auch noch lang auf den Drehgeber drückst, dann schaltet das BCR auf *Tune*. Die normale Bedienung ist nun nicht mehr möglich.

Die Bezeichnungen "vfo a" und "vfo b" werden mit Kleinbuchsta**ben angezeigt. Was ist passiert?** Du verwendest RIT oder Split. Siehe Abschnitt 10 auf Seite 8.

**Wie erhalte ich VFO A = VFO B?** Rufe die Menü-Option *16 rit* auf und schalte sie wieder aus.

# <span id="page-23-1"></span>**14 Vergleichswerte: Senden**

Peter, DL2FI, hat zum Vergleich die Pegel des BCR Senders gemessen.<sup>7</sup> Dazu wurde das BCR an eine Ersatzlast angeschlossen. Die Einstellung:

- Ruhestrom Treiber (T14) 40mA (400mV über R44 =  $10 \Omega$ , Ansteuerpoti gegen den Uhrzeigersinn am Anschlag)
	- $VFO = 14,060 \text{ MHz}$
	- Keyer auf Handtaste, Key down
	- Ausgangsleistung mit Ansteuerpoti auf  $2.0 W$  an  $50 \Omega$  justiert

<span id="page-23-2"></span><sup>7</sup><http://www.qrpforum.de/index.php?page=Thread&threadID=1738>

- Versorgungsspannung 13,8 V
- Gesamtstromaufnahme gemessen 500 mA

Alle HF-Messungen mit HF-Voltmeter.[8](#page-24-1) Bei Messungen mit einem Oszilloskop oder Spitzenvoltmeter die Umrechnung nach Veff nicht vergessen![9](#page-24-2) Die Messwerte sind:

- Kollektor T12: 120 mV
- Basis T14: 120 mV
- Kollektor T14:  $4,5$  V
- Basis T15:  $1,0$  V
- Kollektor T15: 7 V
- Antennenanschluss: 10 V

### <span id="page-24-0"></span>**15 Vergleichswerte: Empfang**

 $\begin{minipage}[t]{0.9\textwidth} \begin{tabular}{p{0.8cm}p{0.8cm}} \textbf{.} & \textbf{Basis T14: 120 mV} \end{tabular} \end{minipage} \begin{minipage}[t]{0.9\textwidth} \begin{tabular}{p{0.8cm}p{0.8cm}} \textbf{.} & \textbf{Basis T15: 1,0V} \end{tabular} \end{minipage} \begin{minipage}[t]{0.9\textwidth} \begin{tabular}[t]{p{0.8cm}p{0.8cm}} \textbf{.} & \textbf{Basis T15: 1,0V} \end{tabular} \end{minipage} \$  $\begin{minipage}[t]{0.9\textwidth} \begin{tabular}{p{0.8cm}p{0.8cm}} \textbf{.} & \textbf{Basis T14: 120 mV} \end{tabular} \end{minipage} \begin{minipage}[t]{0.9\textwidth} \begin{tabular}{p{0.8cm}p{0.8cm}} \textbf{.} & \textbf{Basis T15: 1,0V} \end{tabular} \end{minipage} \begin{minipage}[t]{0.9\textwidth} \begin{tabular}[t]{p{0.8cm}p{0.8cm}} \textbf{.} & \textbf{Basis T15: 1,0V} \end{tabular} \end{minipage} \$  $\begin{minipage}[t]{0.9\textwidth} \begin{tabular}{p{0.8cm}p{0.8cm}} \textbf{.} & \textbf{Basis T14: 120 mV} \end{tabular} \end{minipage} \begin{minipage}[t]{0.9\textwidth} \begin{tabular}{p{0.8cm}p{0.8cm}} \textbf{.} & \textbf{Basis T15: 1,0V} \end{tabular} \end{minipage} \begin{minipage}[t]{0.9\textwidth} \begin{tabular}[t]{p{0.8cm}p{0.8cm}} \textbf{.} & \textbf{Basis T15: 1,0V} \end{tabular} \end{minipage} \$ Peter, DL2FI, hat anläßlich einer Reparatur die wichtigsten Gleichspannungswerte eines einwandfrei funktionierendes BCR im Layout der Platine (Abbildung 2) und in der Schaltung (Abbildung 3) eingetragen.<sup>10,11</sup> Die Messwerte wurden in Stellung CW und ohne Eingangssignal aufgenommen. Die Regelspannung wurde mit P5 auf 0,2 V eingestellt.

<span id="page-24-1"></span>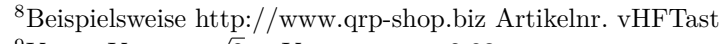

<span id="page-24-2"></span> $^{9}V_{\text{eff}} = V_{\text{Spitze}} : \sqrt{2} = V_{\text{Spitze-Spitez}} : 2,83$ 

- <span id="page-24-3"></span><sup>10</sup><http://www.qrpproject.de/bcrsupport.html>
- <span id="page-24-4"></span><sup>11</sup><http://www.qrpforum.de/index.php?page=Thread&postID=43602>

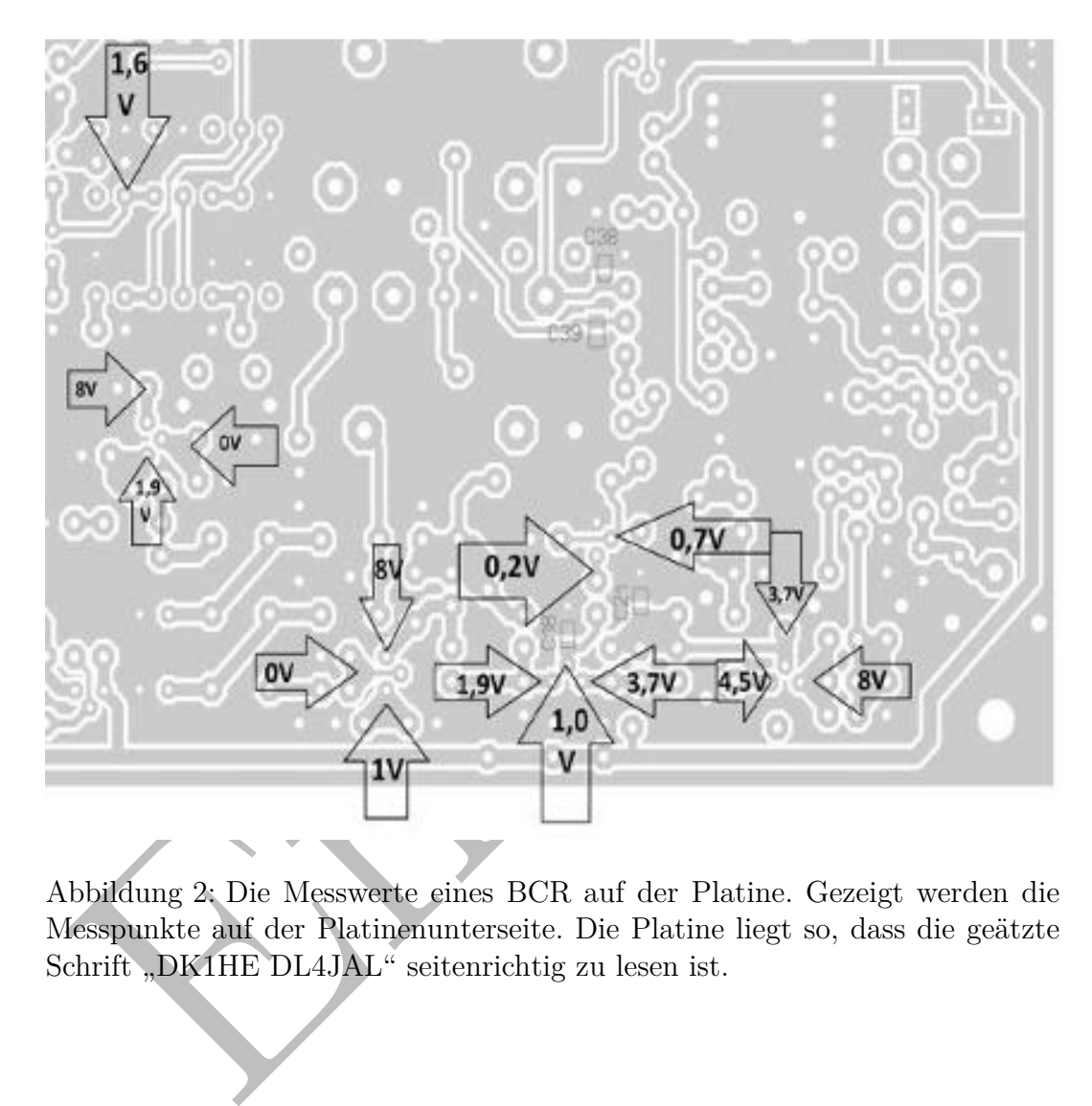

<span id="page-25-0"></span>Abbildung 2: Die Messwerte eines BCR auf der Platine. Gezeigt werden die Messpunkte auf der Platinenunterseite. Die Platine liegt so, dass die geätzte Schrift "DK1HE DL4JAL" seitenrichtig zu lesen ist.

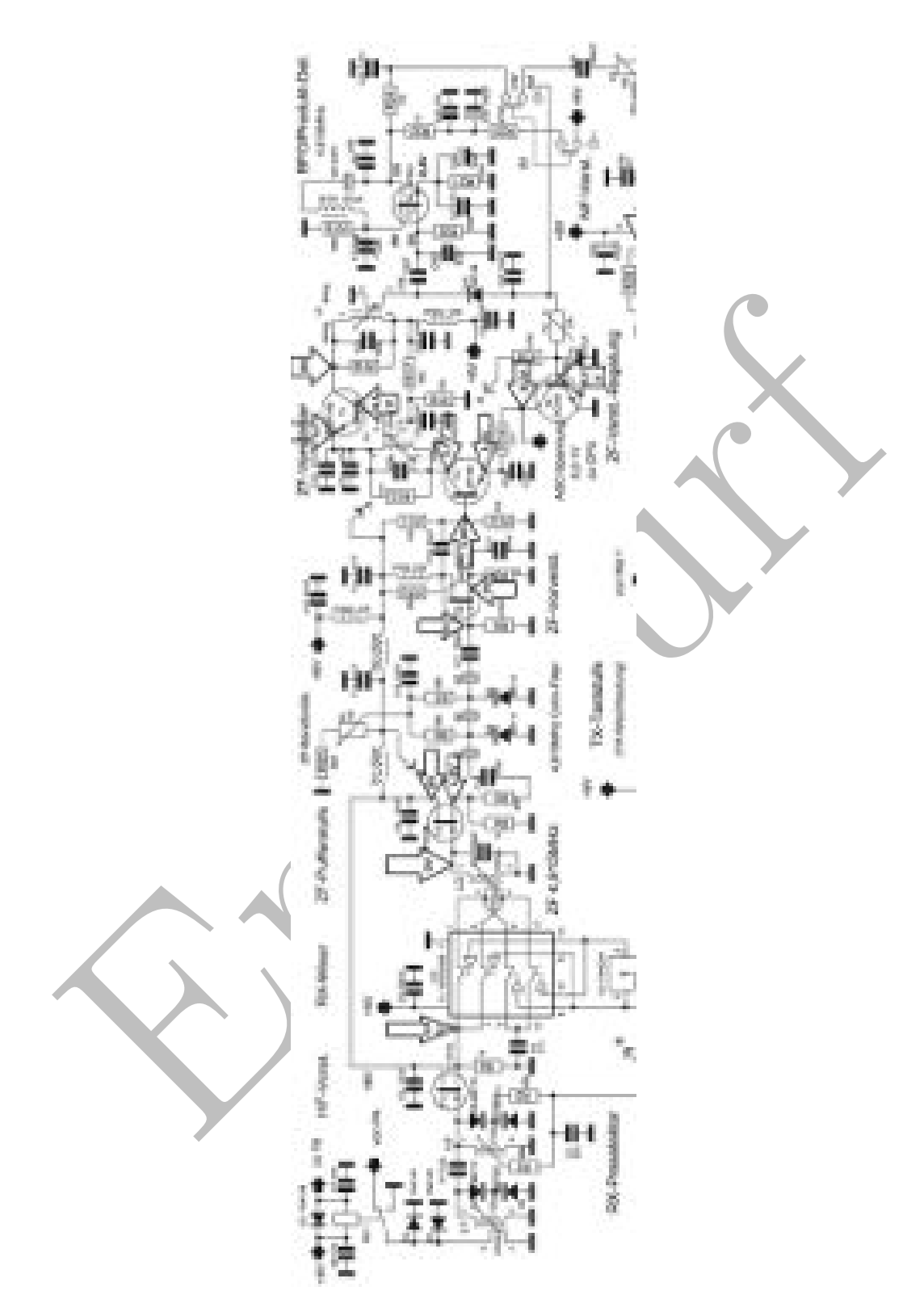

<span id="page-26-0"></span>Abbildung 3: Die Messwerte eines BCR in der Schaltung.

# <span id="page-27-5"></span><span id="page-27-0"></span>**16 Firmware**

Die Firmware wurde von Andreas, DL4JAL, geschrieben. Die neusten Versionen finden sich auf seiner Webseite.[12](#page-27-3) Die kommentierte Version 1.12 wurde von QRPproject veröffentlicht.[13](#page-27-4)

# <span id="page-27-1"></span>**17 Zeitschriftenartikel**

- Peter Solf, DK1HE und Peter Zenker, DL2FI: Blue Cool Radio: QRP-Transceiver und klassisches KW-Radio. Funkamateur 5/2005, S. 490
- Uwe Hermanns, DL4AC: Kurzer Erfahrungsbericht zum Blue Cool Radio (BCR). QRP-Report 3/2006, S. 4

# <span id="page-27-2"></span>**18 Weblinks**

- QRPproject, Molchstr. 15, 12524 Berlin, http://www.qrp-shop.biz
- Baumappe und weitere Information bei QRPproject http://www.qrpproject.de/bcr.htm
- Peter Solf, DKHE u[n](http://www.qrpforum.de/)d Peter Zenker, DL2FI: Blue Cool-Radio: QRP-Transceiver und klassisches KW-Radio. Funkamate[ur](http://www.qrp-shop.biz) 5/2005, S. 490<br>
 Uwe Hermanns, DL4AC: Kurzer Erfahrungsbericht zum Blue Cool-Radio<br>
(BCR). QRP-Report 3/2 • Vincenzo, IW7DMH: BlueCoolRadio BCR-5 band QRP HF RTX. Video auf https://www.youtube.com/watch?v=icb\_YIpMDug
	- QRPforum, das Forum der Entwickler, Erbauer und Benutzer des BCR http://www.qrpforum.de/

<span id="page-27-3"></span> $12$ [http://www.dl4jal.eu/](http://www.dl4jal.eu)  $\rightarrow$  Firmware für BlueCoolRadio

<span id="page-27-4"></span><sup>13</sup>[http://www.qrpproject.de/Media/pdf/BCR\\_Assembler1\\_12.pdf](http://www.qrpproject.de/Media/pdf/BCR_Assembler1_12.pdf)

# <span id="page-28-2"></span><span id="page-28-0"></span>**19 Technische Daten**

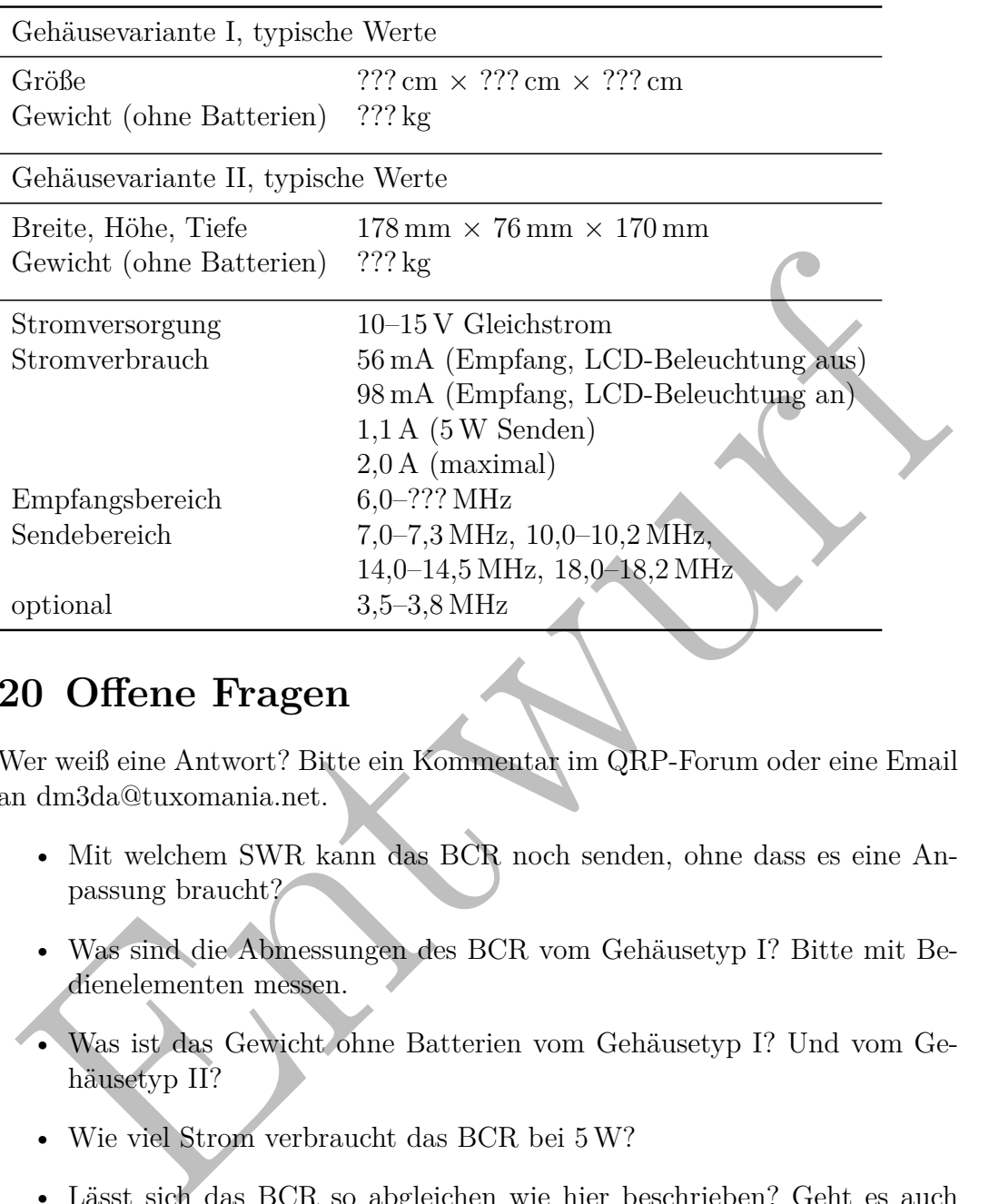

# <span id="page-28-1"></span>**20 Offene Fragen**

Wer weiß eine Antwort? Bitte ein Kommentar im QRP-Forum oder eine Email an dm3da@tuxomania.net.

- Mit welchem SWR kann das BCR noch senden, ohne dass es eine Anpassung braucht?
- Was sind die Abmessungen des BCR vom Gehäusetyp I? Bitte mit Bedienelementen messen.
- Was ist das Gewicht ohne Batterien vom Gehäusetyp I? Und vom Gehäusetyp II?
- Wie viel Strom verbraucht das BCR bei 5W?
- Lässt sich das BCR so abgleichen wie hier beschrieben? Geht es auch einfacher?
- Ist die Reihenfolge der Abgleichschritte OK, oder wäre eine andere Reihenfolge praktischer?
- <span id="page-29-2"></span>• Kann das BCR auch außerhalb der Bandgrenzen senden?
- Kann das BCR auf 60 m senden?
- Was ist die Frequenz-Obergrenze des Rundfunkempfangs?

# <span id="page-29-0"></span>**21 Dank und Quellen**

Con, DM5AA, Klaus, DM4TJ, Manfred, DL3ARW, Peter, DL2FI, Razvan, DL2ARL, Reiner, DL8LRZ, und Uwe, DL4AC, danke ich für die hilfreichen Hinweise, die teilweise als eigene Beiträge im QRP-Forum veröffentlicht wurden.

Teile dieses Textes und die Abbildung 1 wurden aus der inoffiziellen K2- Anleitung übernommen.<sup>14</sup> Con, DM5AA, danke ich für das Titelbild. Die Abbildungen 2 und 3 stammen von Peter, DL2FI.

on, Davia A, klaus, David J. Waarned, D. ZoAtwy, Peter, DLZFH, Razvan, Naus<br>1.2ARL, Reiner, DLSLRZ, und Uwe, DLAAC, danke ich für die hilfreichen<br>finweise, die teilweise als eigene Beiträge im QRP-Forum veröffentlicht wur-

<span id="page-29-1"></span> $\frac{14}{14}$ [http://qth.at/dm3da/k2anleitung/K2\\_AnleitungDM3DA.pdf](http://qth.at/dm3da/k2anleitung/K2_AnleitungDM3DA.pdf)

# **Register**

2SC1969, [2](#page-6-3) Akku NiMH, [2](#page-6-3) Alkali-Mangan-Zellen, [3](#page-7-4) AM, [4](#page-8-6) Antenne, 3 Batterie, 2 Batteriefach, 2 Baumappe, 23 Beleuchtung, 2 Buchse 2,1 mm, 2 BNC, 3 C88, 2 CW, 4, 12, 13, 17, 18 Display, 2 DK1HE, 1, 23 DL-QRP-AG, 1 DL1JGS, 1 DL2ARL, 25 DL2FI, 1, 23, 25 DL3ARW, 25 DL4AC, 23, 25 DL4JAL, 1, 7, 23 DL7NIK, 1 DL8LRZ, 25 DM4TJ, 25 DM5AA, ii, 25 Drehgeber, 9 Drehknopf, 4 Einschalten, 7 Empfang, [8](#page-12-4) Empfänger, [1](#page-5-1) Endstufe, [2,](#page-6-3) [3](#page-7-4) Entwicklungsziele, [1](#page-5-1)

[E](#page-27-5)nt[w](#page-22-1)[ur](#page-12-4)[f](#page-28-2) Firmware, [1,](#page-5-1) [19,](#page-23-3) [23](#page-27-5) Frequenz, [9](#page-13-1) Frequenzversatz, [8](#page-12-4) Gebe-Elektronik, [7,](#page-11-3) [8](#page-12-4) Gehäuse, [2](#page-6-3) Variante I, 2, 24 Variante II, 2, 24 Gehäusemasse, 2, 3 Gleichwellenbetrieb, 8 Handtaste, 3 Hubtaste, 3 Kaskodenverstärker, 1 Kopfhörer, 3, 4, 7, 8 Lautsprecher, 3 Lautstärke, 7 LM386N-1, 3 Minuspol, 2 Mithörton, 8 Morsetaste, 3 Moskau, 18 P4, 12 P7, 12 Paddle, 3 pitch, 14 Pluspol, 2 QRP-Forum, 25 QRPproject, 23 Quarzfilter, 1 R54, 2 receiver incremental tuning, [8](#page-12-4) Red Hot 40, [ii](#page-1-0) Ring, [3](#page-7-4)

RIT, [8](#page-12-4)

SB, 4, 12, 13, 17, 18<br>
en[t](#page-20-3)erkertening Hohl-, 2<br>
2,1 mm Hohl-, 2<br>
Mono, 3<br>
Mono, 3<br>
Stereo-, 3<br>
Stereo-, 3<br>
trouwelenvelhauting, *s*<br>
trouwelenvelhauting, *s*<br>
enterk, 1<br>
welt, 3, 8, 24<br>
hockeniibung, 8<br>
erstärker<br>
Audio, 3 RWM, [18](#page-22-1) Schalter, [4,](#page-8-6) [7](#page-11-3) Senden, [2](#page-6-3) SETUP, [14](#page-18-3) Spannung, [2](#page-6-3) Spitze, [3](#page-7-4) split, [9](#page-13-1) Spot, [8](#page-12-4) SSB, 4, 12, 13, 17, 18 Stecker 2,1 mm Hohl-, 2 Mono, 3 Mono-, 3 Stereo-, 3 Stehwellenverhältnis, *siehe* SWR Stromversorgung, 2 Superhet, 1 SWR, 3, 8, 24 Test-Betrieb, 8 Transparenz, 1 Trockenübung, 8 Verstärker Audio, 3 Zwischenfrequenz, 1, 7, 16